### Data Reporting in Bb and Panopto

Carolyn Speer, PhD Director, Office of Instructional Resources

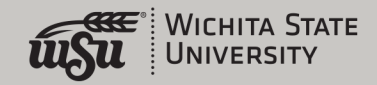

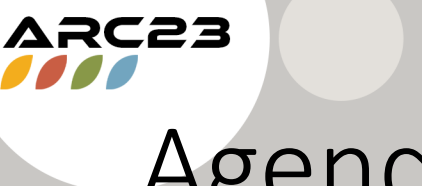

### Agenda

- The amount of data available to professors is increasing rapidly
- What are Impact Course Reports?
- How to find and run Impact Course Reports
	- Original
	- Ultra
- Reporting in Panopto

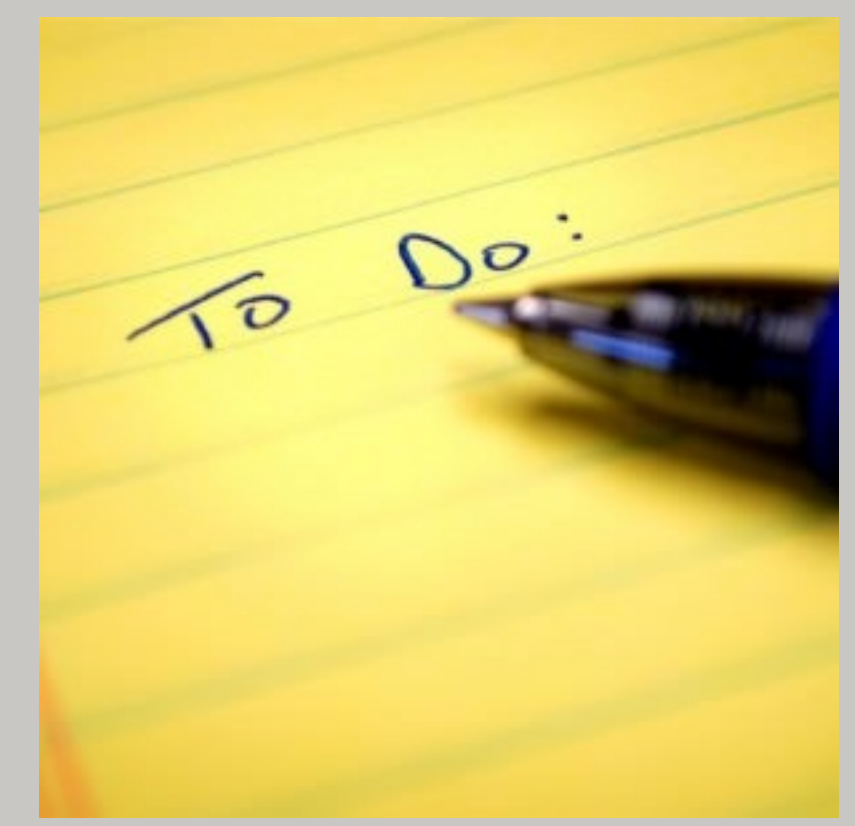

This [Photo](https://in5d.com/a-spiritual-to-do-list-while-youre-still-here/) by Unknown Author is licensed under [CC BY-NC](https://creativecommons.org/licenses/by-nc/3.0/)

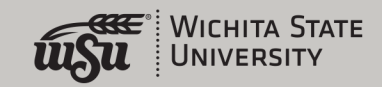

### We are Expanding our Data Reach

- The Office of Instructional Resources now has full access to the entire Bb database (read only!)
- That means we can track every single click inside of Bb
- We are expanding our capabilities in this area, but for now, faculty, chairs, and deans who would like us to run reports can send us a request at [OIR@Wichita.edu](mailto:OIR@Wichita.edu)

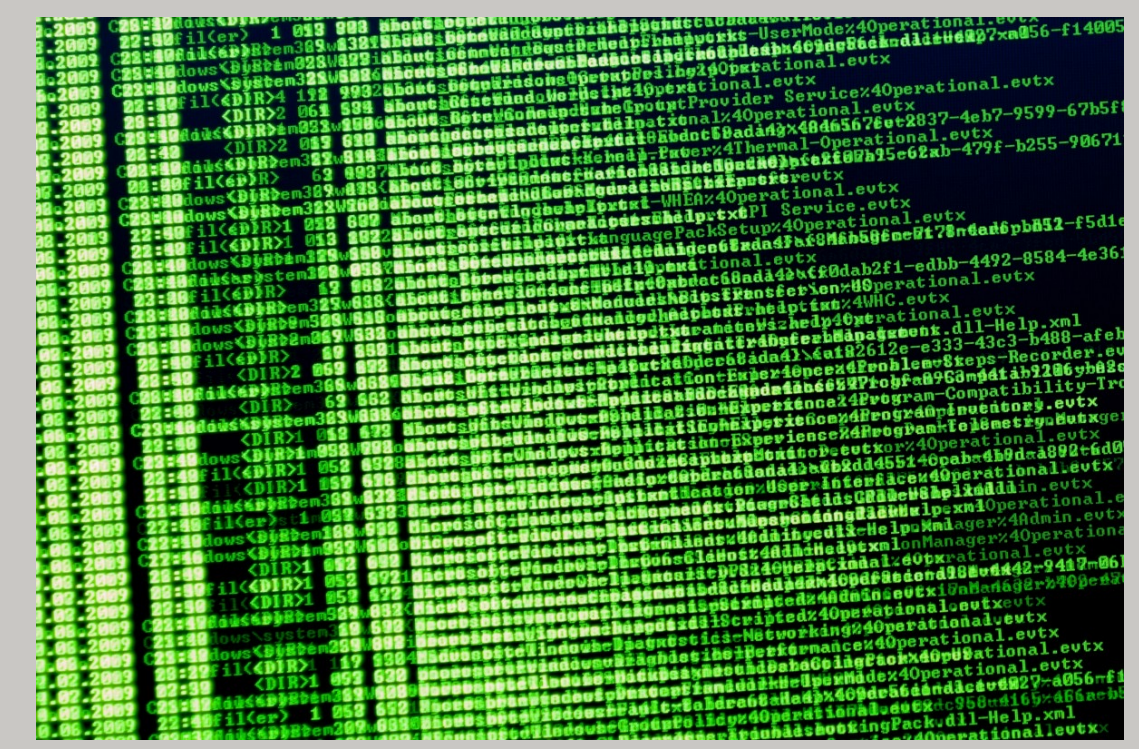

This [Photo](https://points.datasociety.net/real-life-harms-of-student-data-956a30aaff32) by Unknown Author is licensed under [CC BY](https://creativecommons.org/licenses/by/3.0/)

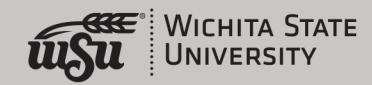

## What are Impact Course Reports?

- Impact Course Reports are available to all instructors using Blackboard
- You do not need to request access to these reports, they are already there
- These reports do rely on "triggers" being placed appropriately, so if you see something weird in a report, we might not have sufficient triggers. Let us know!
- Graphs AND stats by student

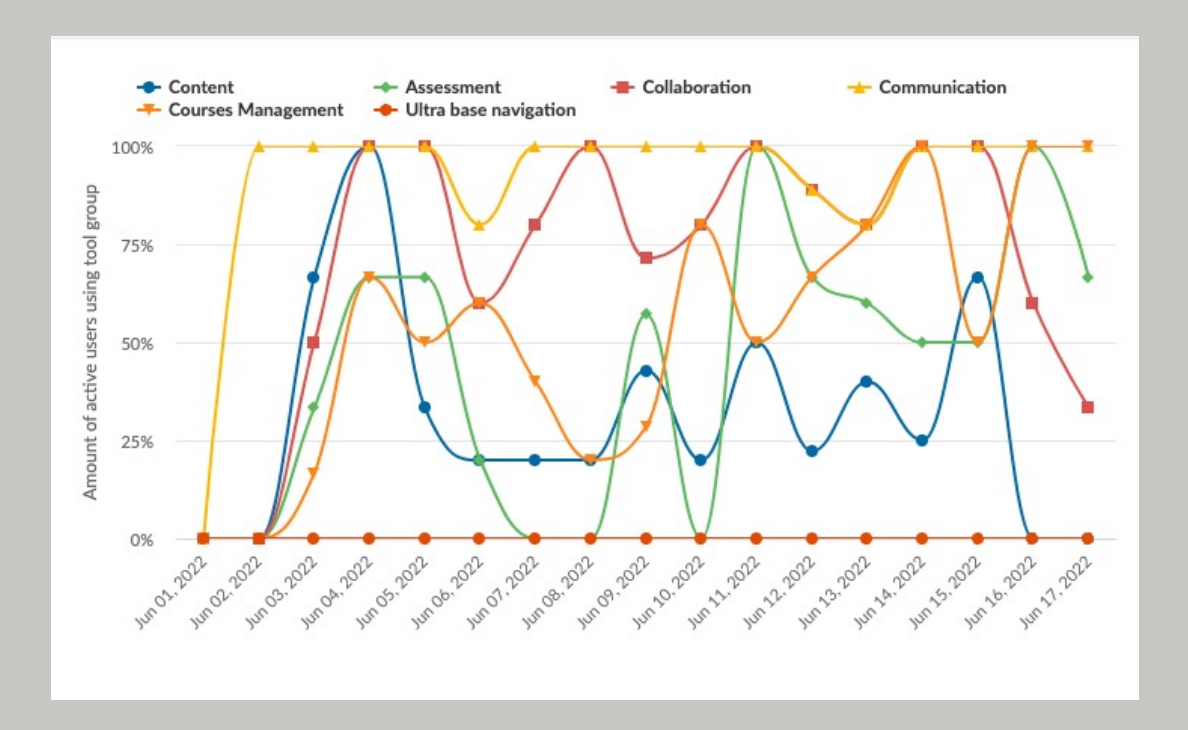

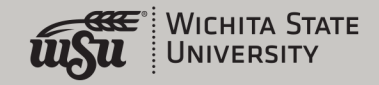

## Example #1: Properly Run Course Overview

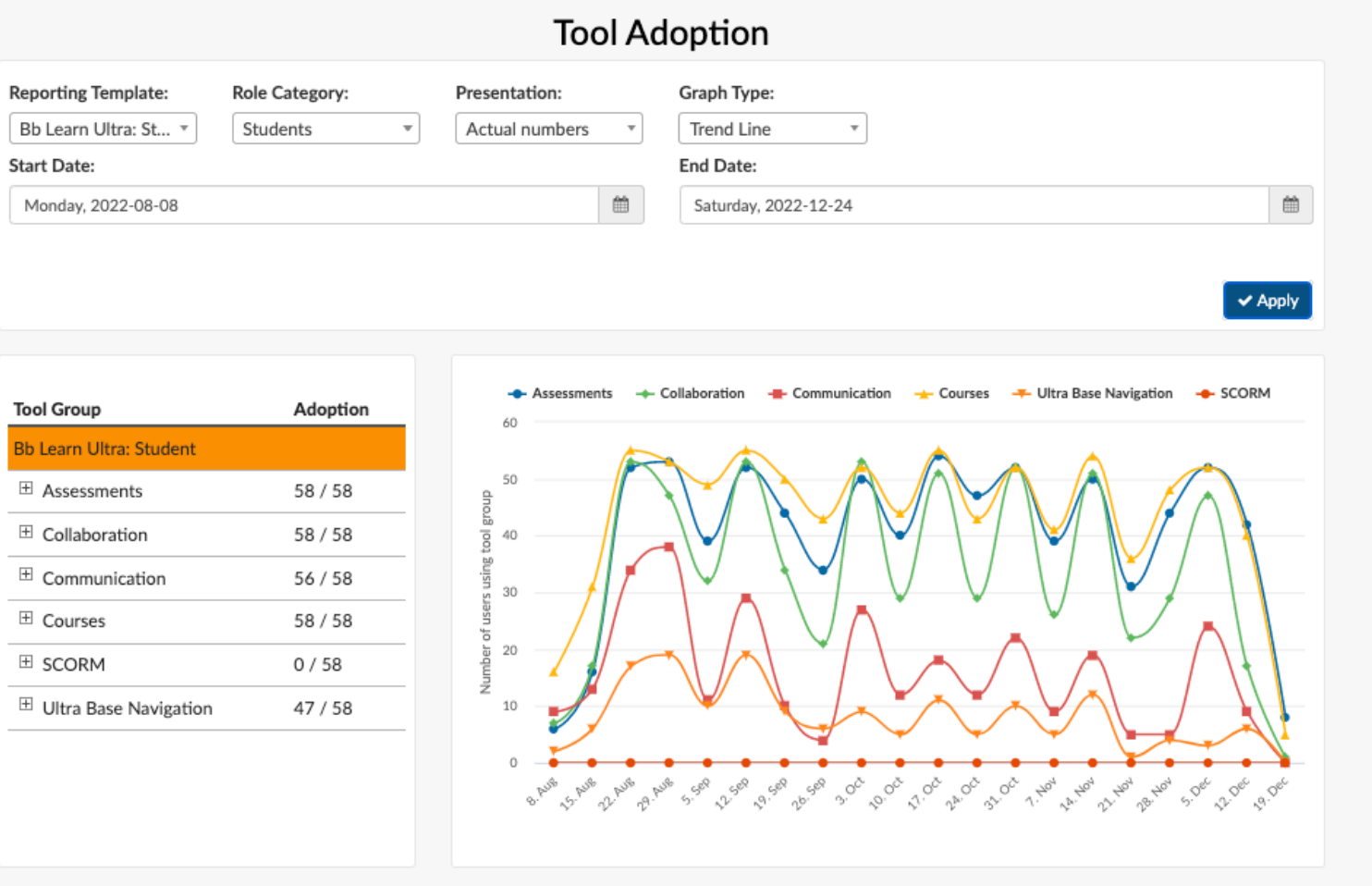

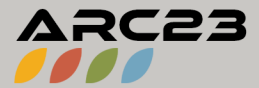

**User Activity** 

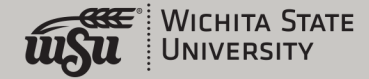

### Example #2: Drilled Down Report

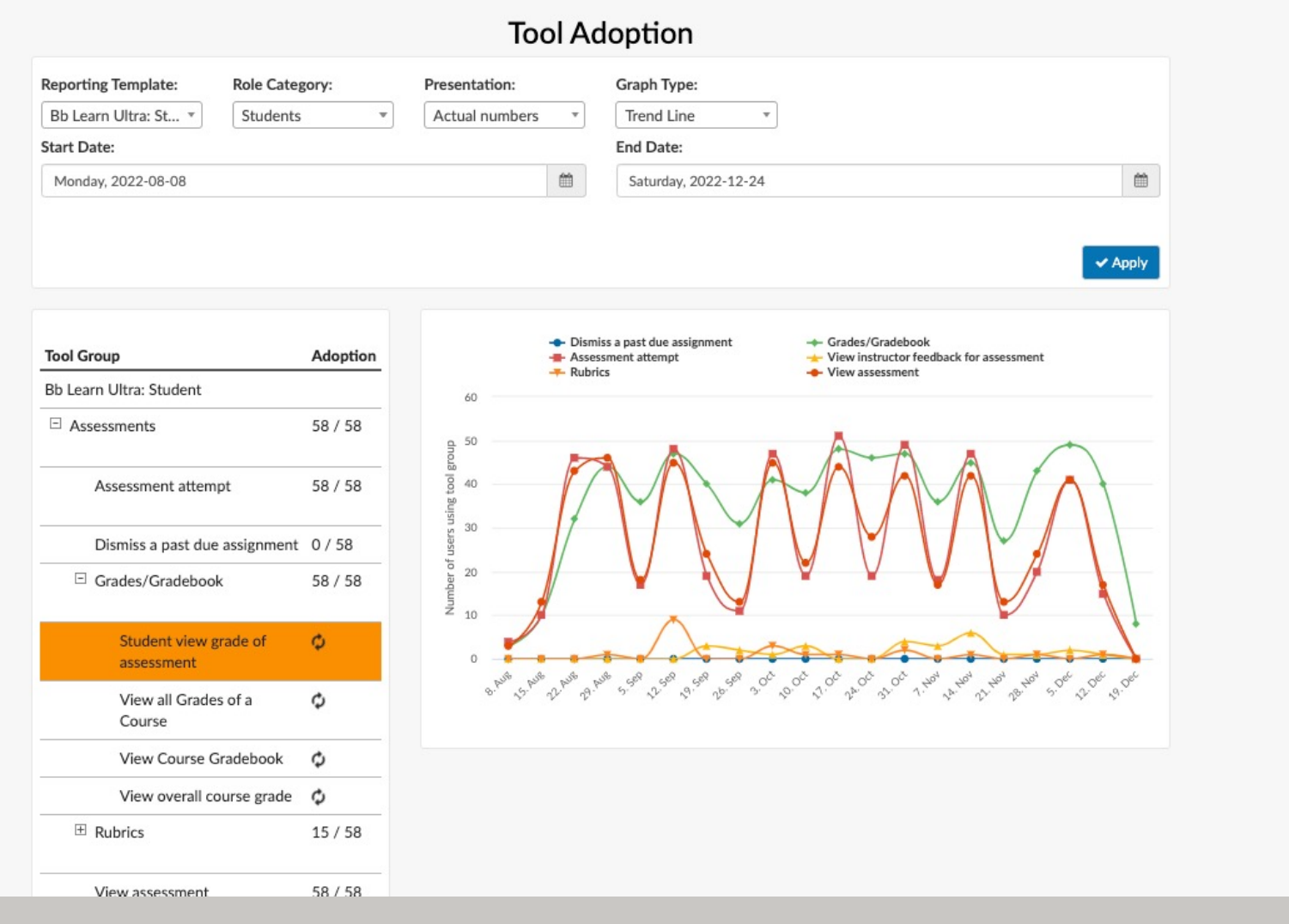

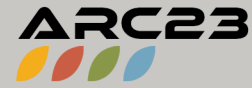

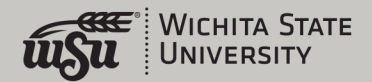

## Accessing Impact Course Reports: Original

- These are easy to find:
- Course Management area > Course Tools > Impact Course Reports

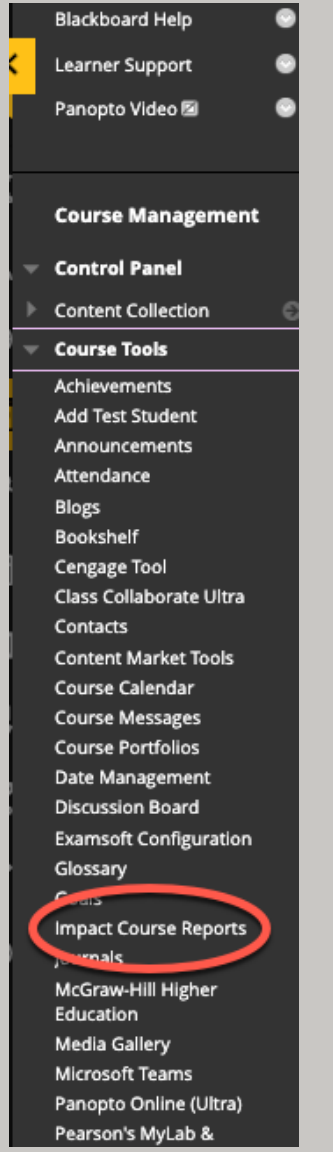

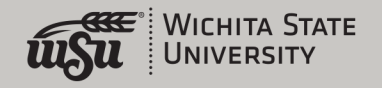

## Default Report Template Works for Original

### **Course Activity**

### American Politics (POLS-121-11466-Fall 2022) (POLS-121-11466-202310)

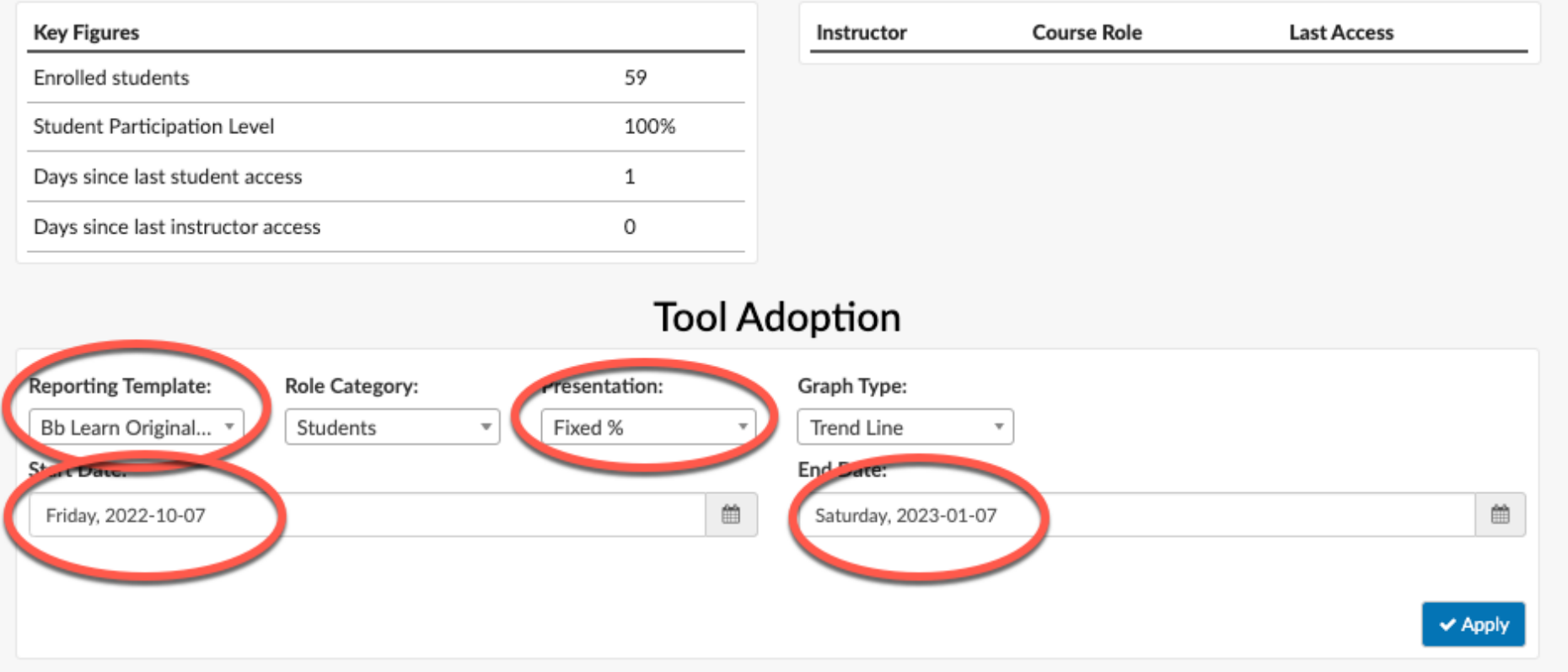

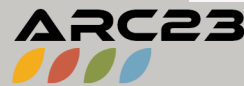

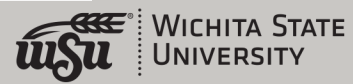

### Accessing Impact Course Reports: Ultra

- Access from the "Books and Tools" link on the left
- Choose "Impact Course Reports"
- Make sure to run the Ultra (not Original) report!
- Change the parameters to suit your needs
- Click each + area to drill down
- Report problems!

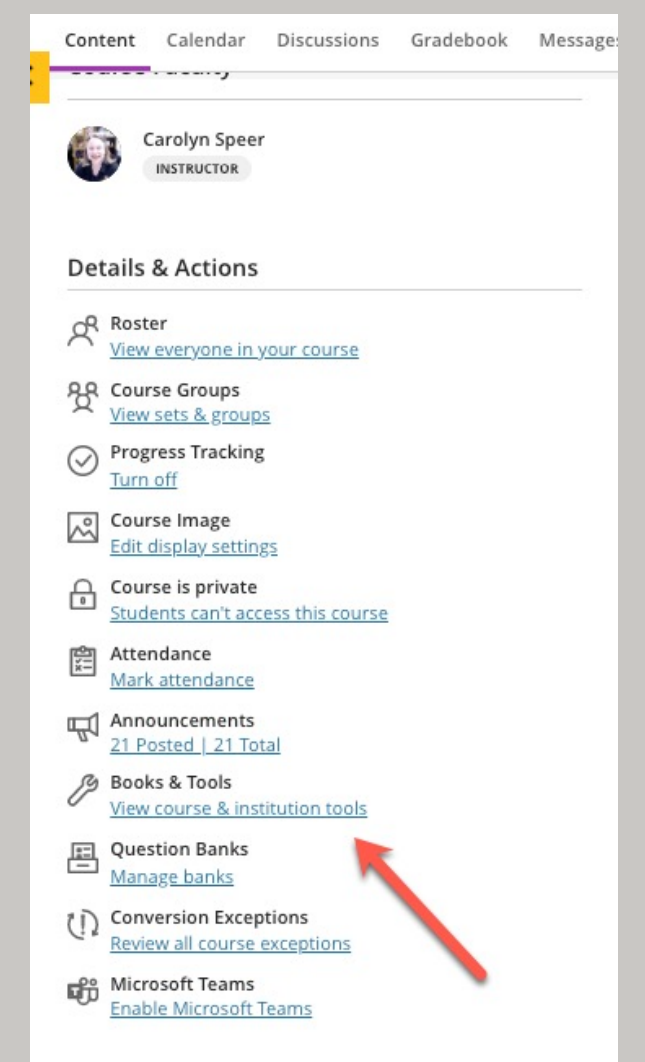

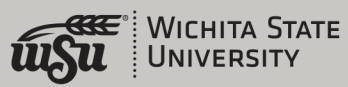

## Default Reporting Template Changes for Ultra

#### **Course Activity**

#### American Politics (POLS-121-11466-Fall 2022) (POLS-121-11466-202310)

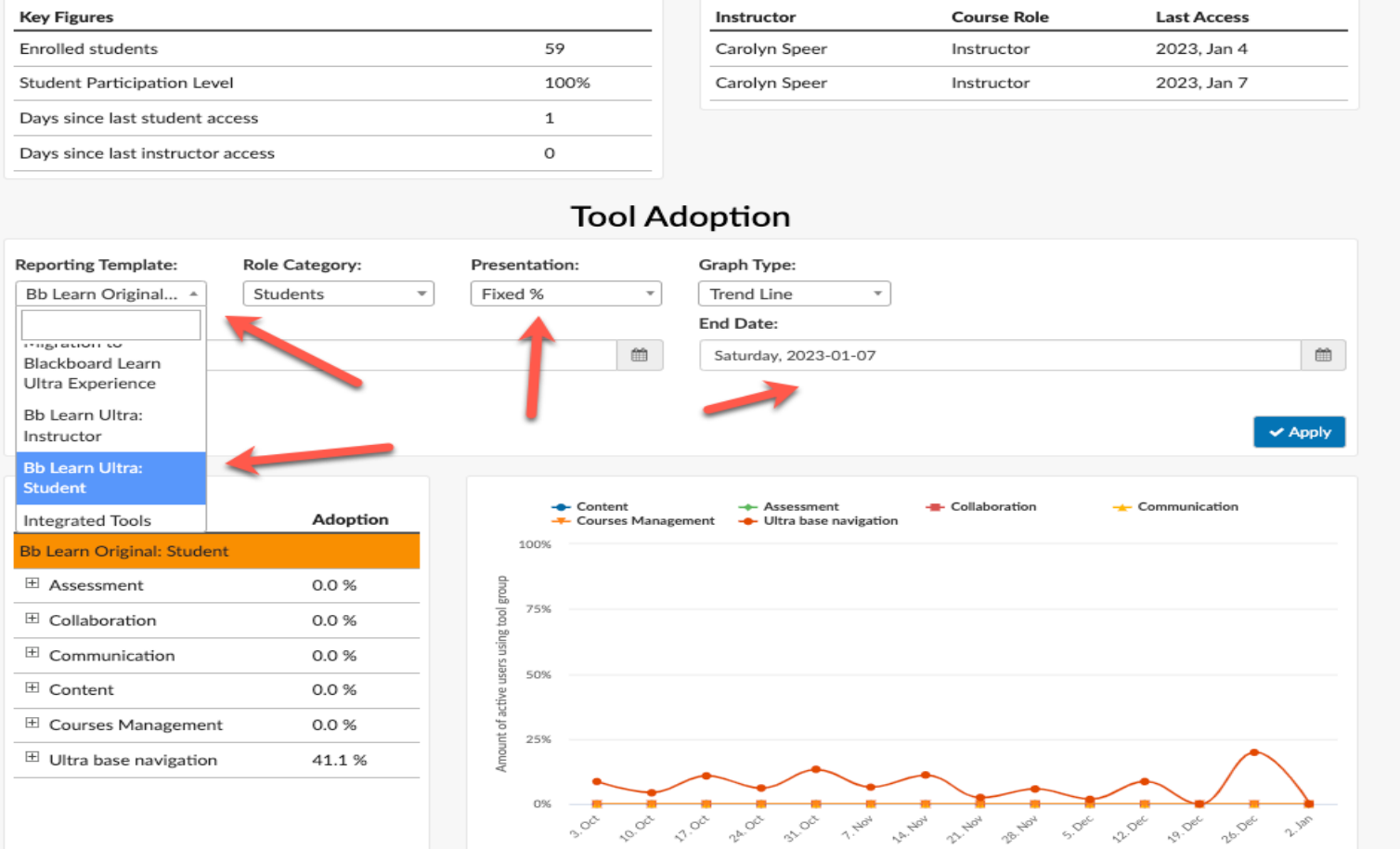

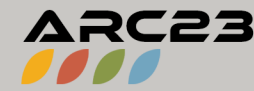

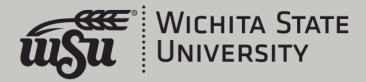

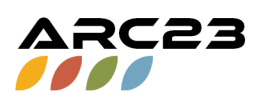

### Panopto Reporting

- [Wichita.hosted.Panopto.com](https://Wichita.hosted.Panopto.com)
- Find your video or folder of videos
- In the upper right, look for the "bar graph" icon
- Change date range to suit your needs
- Apply!

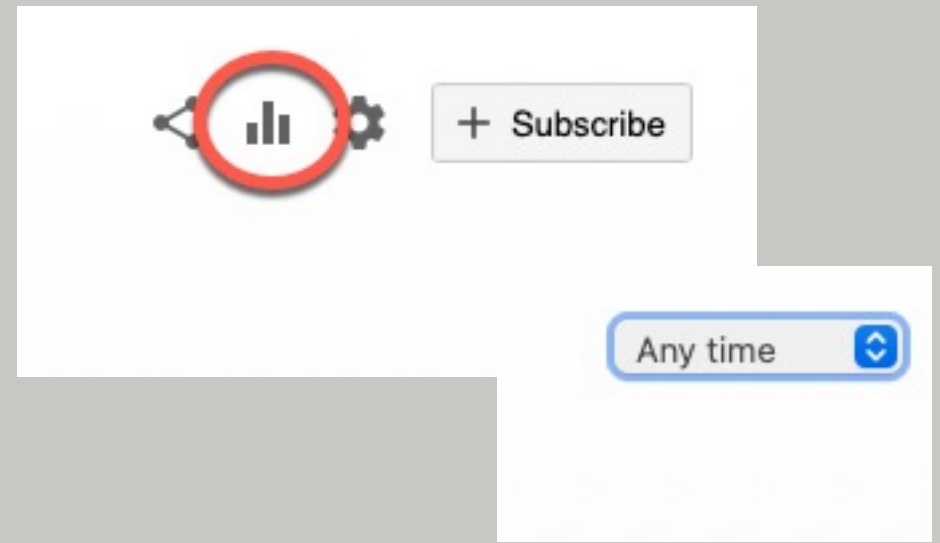

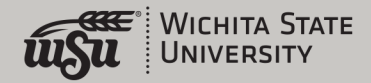

### Components of a Panopto Report

23

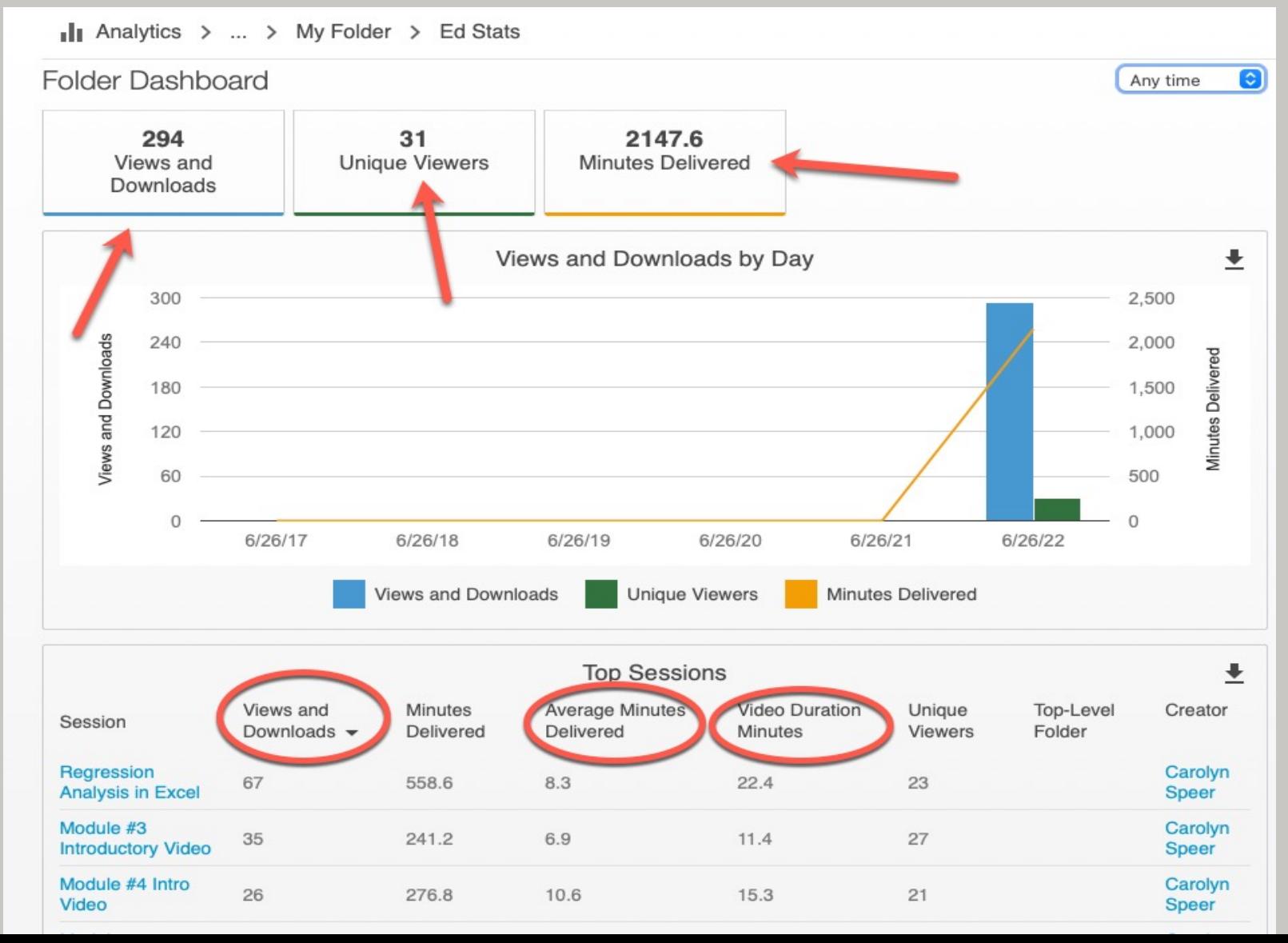

**WICHITA STATE** UNIVERSITY

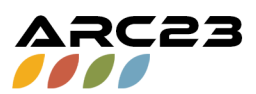

## Getting Help

- OIR can help with technical problems and training needs
- Email us at [OIR@Wichita.edu](mailto:OIR@Wichita.edu)
- Come to Labs! Every Tuesday and Wednesday from 1:00-3:00 pm: [Wichita.edu/OIRLabs](https://wichita.edu/OIRLabs) for the Zoom link
- Come to Teaching Matters in March for any updates!
- All reports like Chrome best

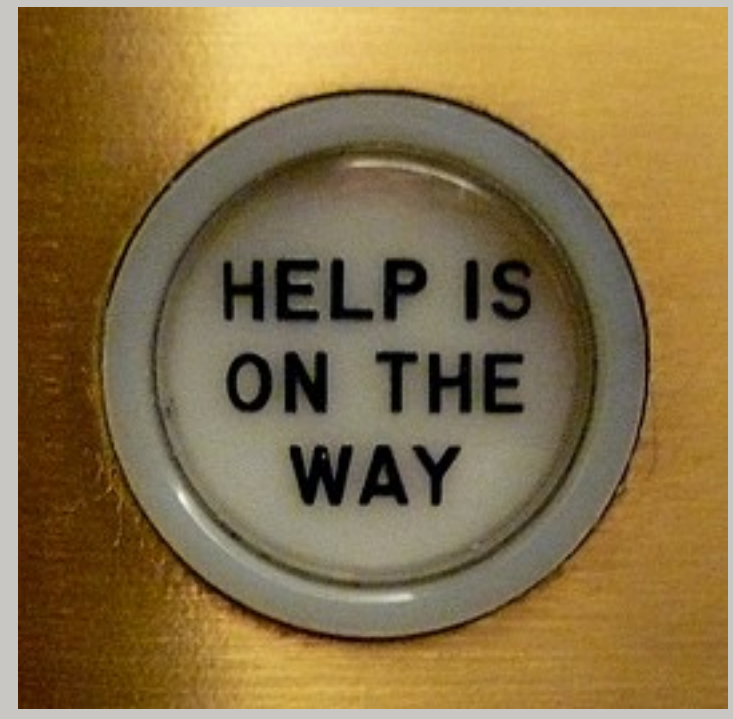

This [Photo](http://heidicohen.com/33-ways-to-get-help-for-your-blog-without-breaking-the-bank/) by Unknown Author is licensed under [CC BY-SA-NC](https://creativecommons.org/licenses/by-nc-sa/3.0/)

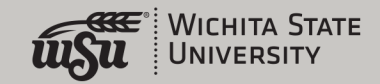

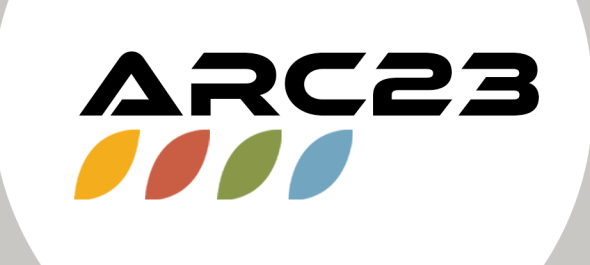

Thank You!

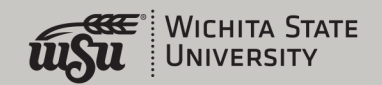